# Como acessar o SIGEleição? Com qual usuário e senha? Como ter acesso ao código de votação solicitado na página posterior ao login?

O sistema está disponível em: **[SIGeleição](https://sigeleicao.ufpb.br/)**. O usuário e senha de todos os que precisam acessar o sistema de eleição são os mesmos de acesso aos SIGs (SIGAA, SIGRH, SIPAC). Após o login, o sistema solicita a validação de um código de votação enviado para o e-mail do usuário e só então libera o acesso.

## **1º passo: Preencher o login, a senha e os caracteres da imagem dessa tela**

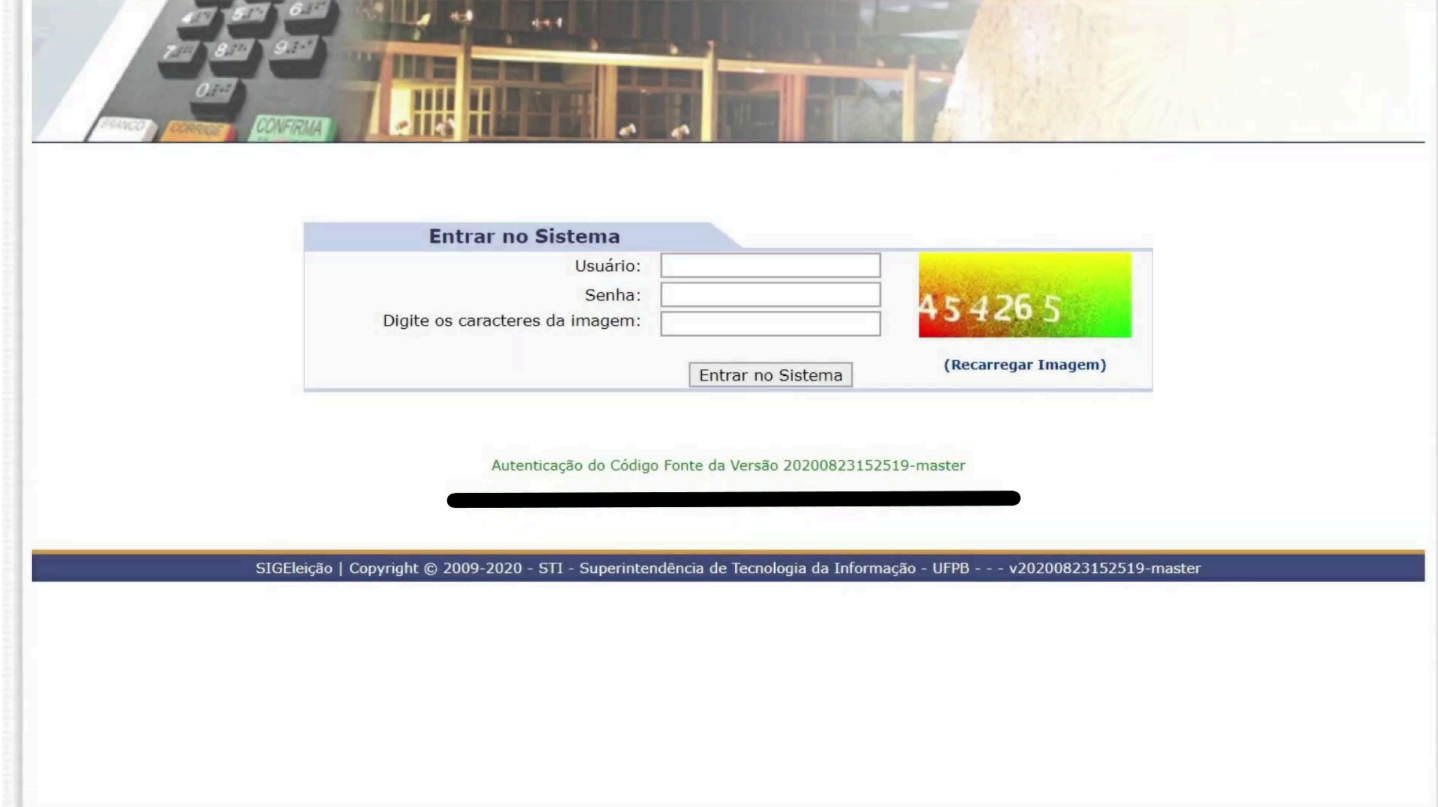

### **2º passo: O sistema envia o código de votação para e-mail**

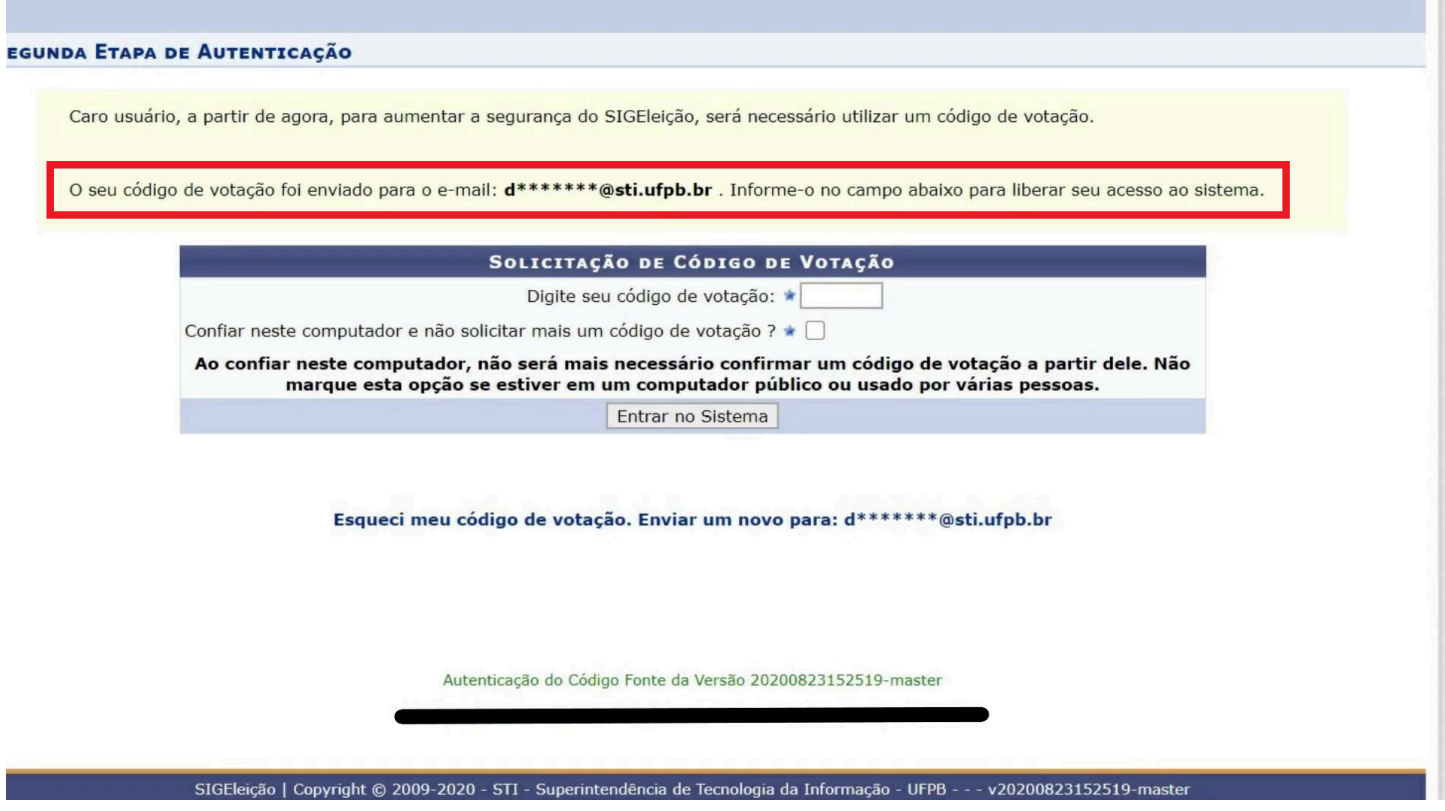

- 1. Aguarde alguns minutos
- 2. Acesse seu e-mail
- 3. Se não tiver na caixa de entrada, verifique na caixa de spam. Se tiver, favor, coloque o e-mail na lista confiável.

**OBS.:** Se o e-mail com código de votação não chegar na caixa de entrada, clique no link **"Esqueci meu código de votação. Enviar um novo para: XXXXXXXXX"** para enviar o novo código. **Lembrando que o prazo de expiração do código de votação é 7 (sete) minutos**.

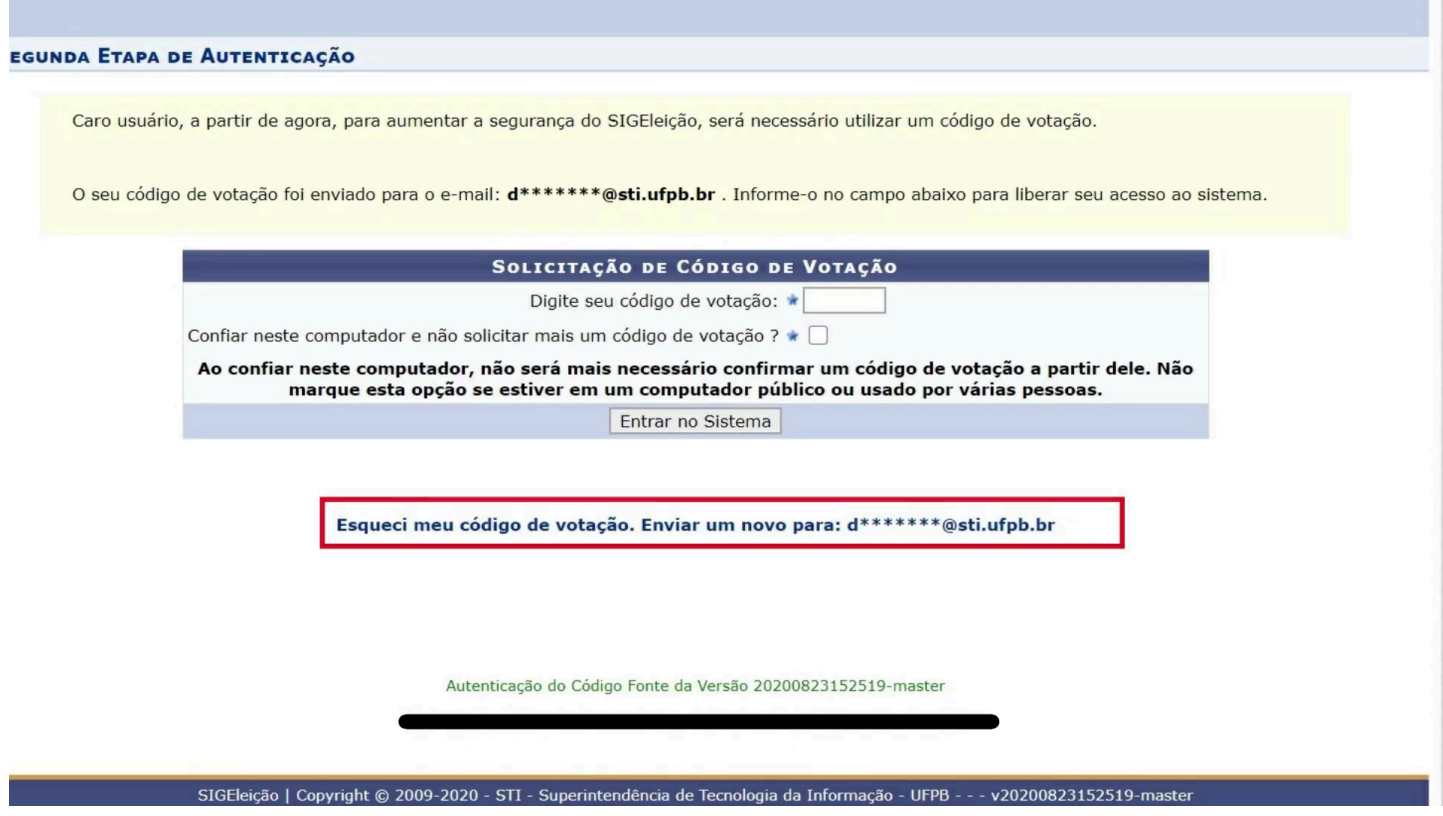

**3º passo: Abrir o e-mail e copiar o código de votação**

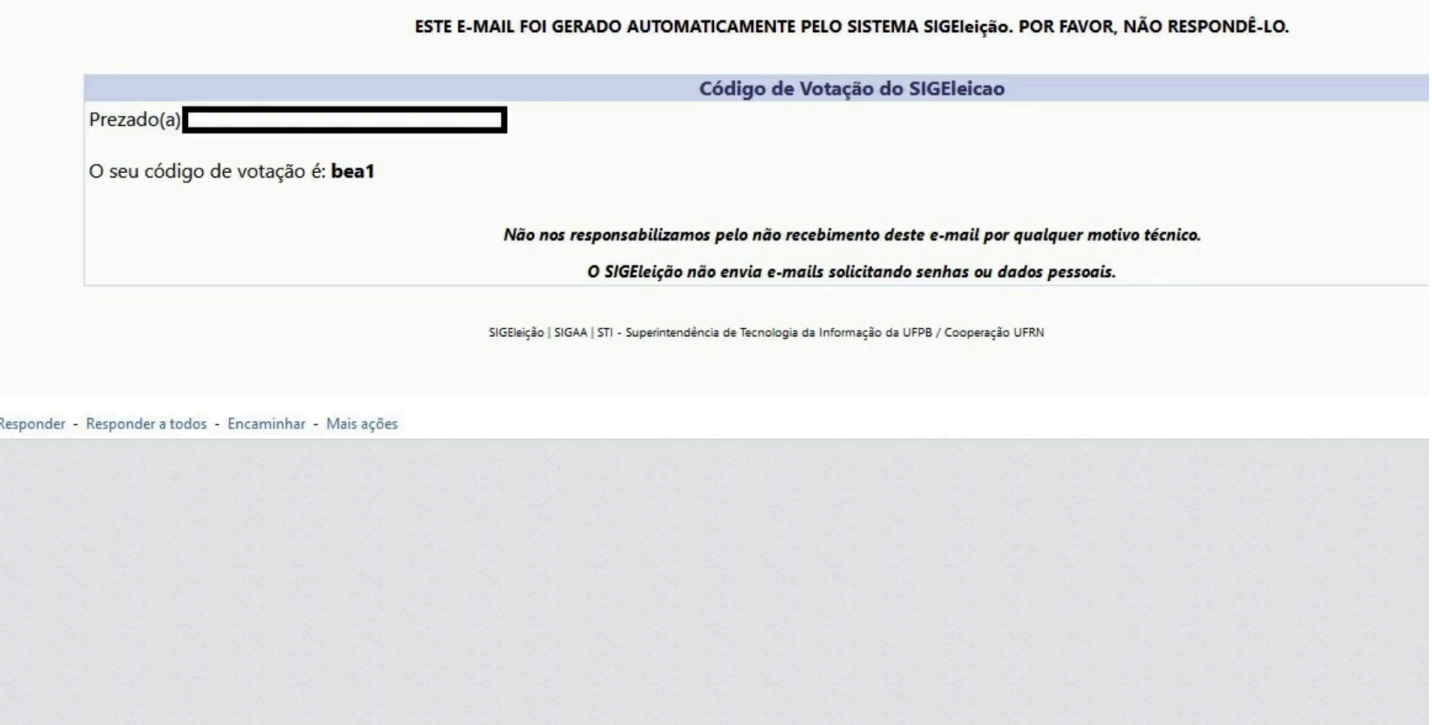

**4º passo: Colar o código no campo "Digite seu código de votação" e clicar no botão Entrar no Sistema**

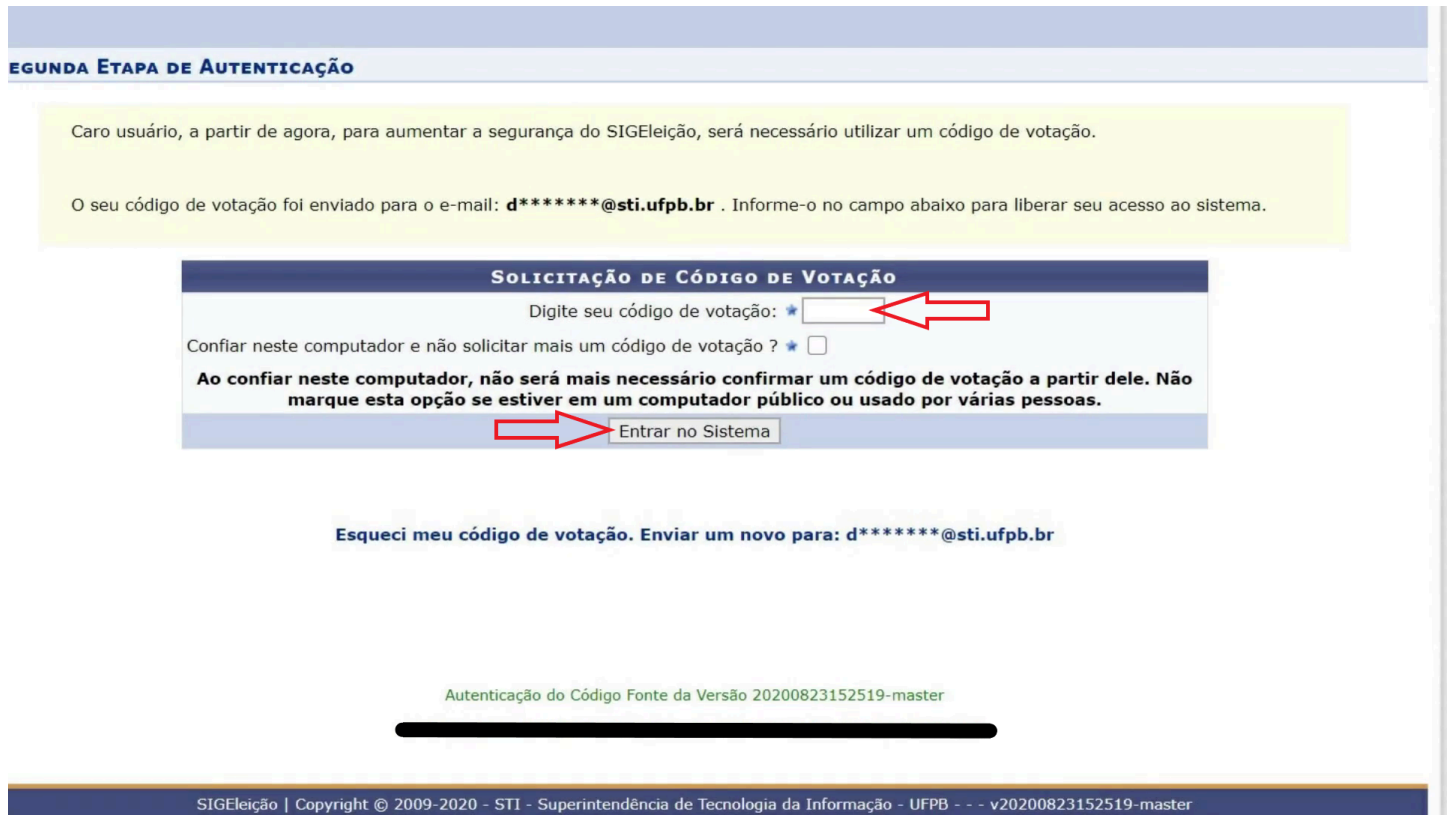

**OBS.:** Se estiver usando o computador do *Lan House* ou trabalho, não marque a opção "Confiar neste computador e não solicitar mais um código de votação?".

## **5º passo: Por fim, entra no menu de Eleições**

#### MENU DE ELEIÇÕES

#### Votação D Votar

**D** Outros

 $\mathbb E$  Baixar Formulário para Solicitar Criação de Eleição  $\overline{\mathbb E}$ D Ver Código Fonte Auditado

Autenticação do Código Fonte da Versão 20200823152519-master

SIGEleição | Copyright © 2009-2020 - STI - Superintendência de Tecnologia da Informação - UFPB - - - v20200823152519-master